## **IT'S EASY TO CREATE A GaPDS ACCOUNT**

PD **Georgia Professional Development System for Early Childhood Educators** 

 $-2$ 

**Step #1 Go to gapds.decal.ga.gov. Step #2 Select login/register.**  $\div$  **Step #3 Complete and submit the form. Step #4 Check your email for a message with a link for creating a password.**  $\leftrightarrow$ **Step #5 Log in with your password. Step #6 Complete your profile and submit to be assigned a Career Level.**

**DONE!**

**Have questions? Contact GaPDS Support for answers. 404-267-2750 gapds@decal.ga.gov**

**Follow us: 000000** 

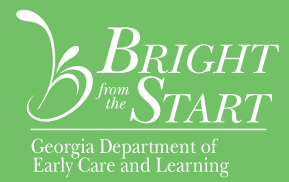